## 透视分析-表格菜单

表格菜单是指透视分析表格中各字段的右键菜单,用户可以通过表格菜单方便快捷的对表格字段进行排 序、上钻、下钻、焦点项和时间计算等多维分析操作。

系统针对维度字段、维度字段成员和度量字段,提供不同的表格菜单操作项。

[操作入口](#page-0-0)

[操作项](#page-2-0)

## <span id="page-0-0"></span>操作入口

表格菜单的操作入口是维度字段、维度字段成员和度量字段的右键菜单。

1、维度字段表格菜单是对该列数据的整体操作设置,支持 [选择焦点项](#page-6-0) 、 [清除焦点项](#page-7-0) 、[上钻](#page-9-0) 、 [下钻](#page-9-1) 、 [属性](#page-12-0) 和 [删除](#page-13-0) 操作项。

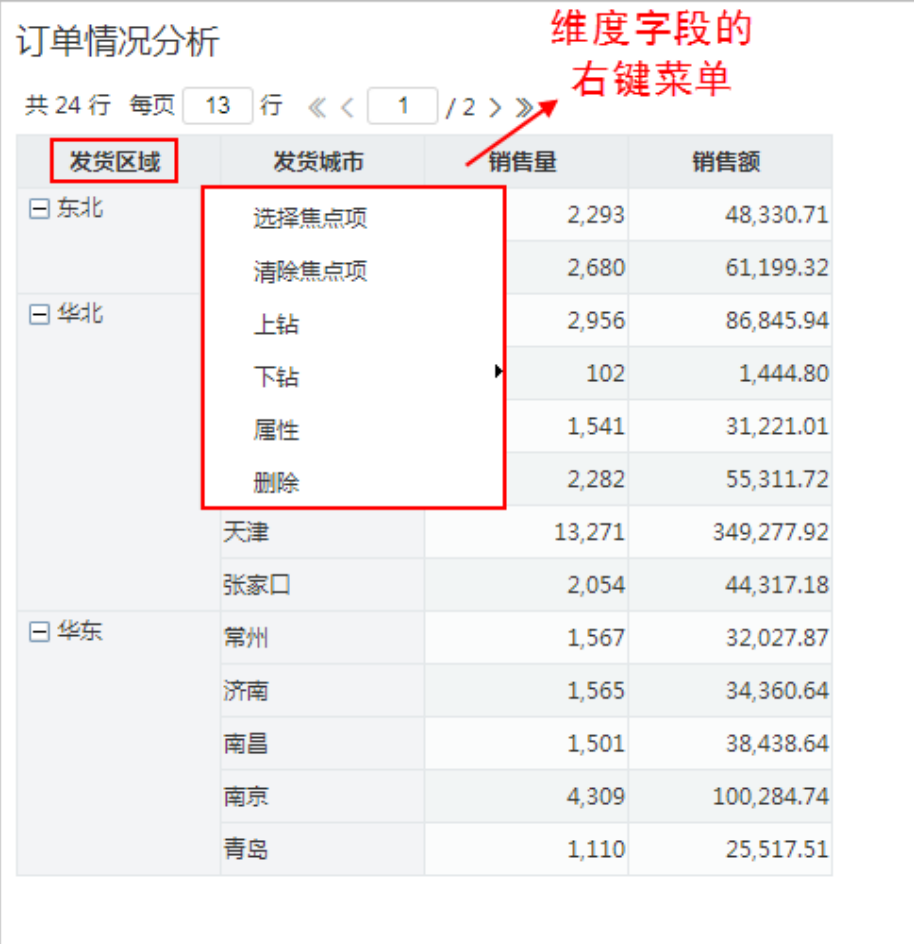

2、维度字段成员表格菜单是对具体数据项的操作设置,支持 [展开/折叠](#page-3-0) 、 [设为焦点项](#page-5-0) 、 [选择焦点项](#page-6-0) 、 [清除焦点项](#page-7-0) 、 [合并选中项](#page-8-0) 、 [当前成员下钻](#page-10-0) 、 [上钻](#page-9-0) 和 [下钻](#page-9-1) 操作项。

| 订单情况分析                 |                                  |                        | 维度字段成员的 |            |  |
|------------------------|----------------------------------|------------------------|---------|------------|--|
| 13 行 《〈 1<br>共 24 行 每页 |                                  | 右键菜单<br>$12$ $>$ $\gg$ |         |            |  |
| 发货区域                   | 发货城市                             | 销售量                    |         | 销售额        |  |
| 日东北                    | 长春                               |                        | 2,293   | 48,330.71  |  |
| 日华北<br>日华东             | 展开/折叠                            |                        | 2,680   | 61,199.32  |  |
|                        | 设为焦点项<br>选择焦点项<br>清除焦点项<br>合并选中项 |                        | 2,956   | 86,845.94  |  |
|                        |                                  |                        | 102     | 1,444.80   |  |
|                        |                                  |                        | 1,541   | 31,221.01  |  |
|                        |                                  |                        | 2,282   | 55,311.72  |  |
|                        | 当前成员下钻                           |                        | 13,271  | 349,277.92 |  |
|                        | 上钻<br>下钻                         |                        | 2,054   | 44,317.18  |  |
|                        |                                  |                        | 1,567   | 32,027.87  |  |
|                        | DTH                              |                        | 1,565   | 34,360.64  |  |
|                        | 南昌                               |                        | 1,501   | 38,438.64  |  |
|                        | 南京                               |                        | 4,309   | 100,284.74 |  |
|                        | 青岛                               |                        | 1,110   | 25,517.51  |  |
|                        |                                  |                        |         |            |  |

<sup>3、</sup>度量字段表格菜单是对该列数据的整体操作设置,支持 [排序](#page-10-1) 、 [下钻](#page-9-1) 、 [时间计算](https://history.wiki.smartbi.com.cn/pages/viewpage.action?pageId=44500440)、[行列汇总百分比](https://history.wiki.smartbi.com.cn/pages/viewpage.action?pageId=44500441) 、 [属性](#page-12-0) 和 [删除](#page-13-0) 操作项。

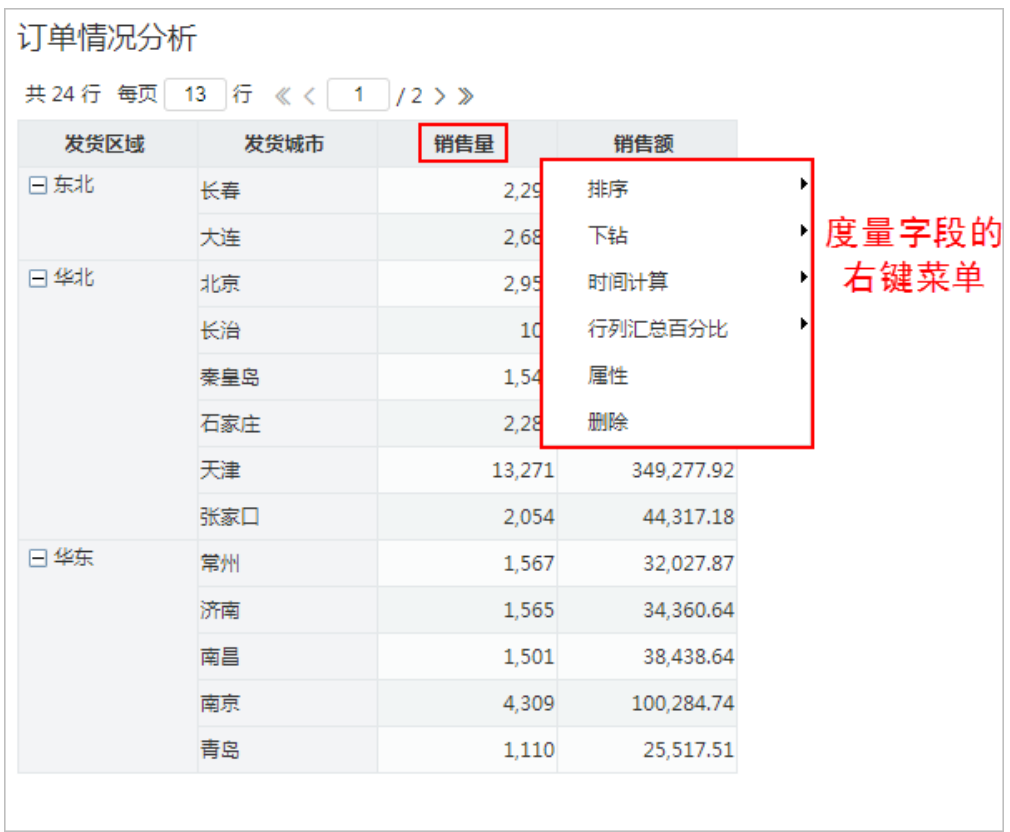

## <span id="page-2-0"></span>操作项

表格菜单说明如下:

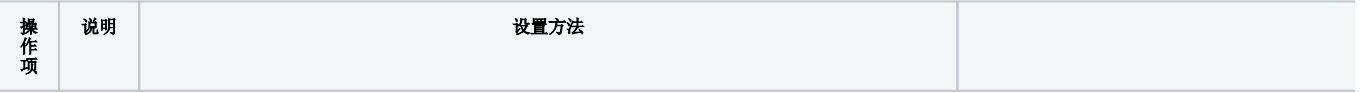

<span id="page-3-0"></span>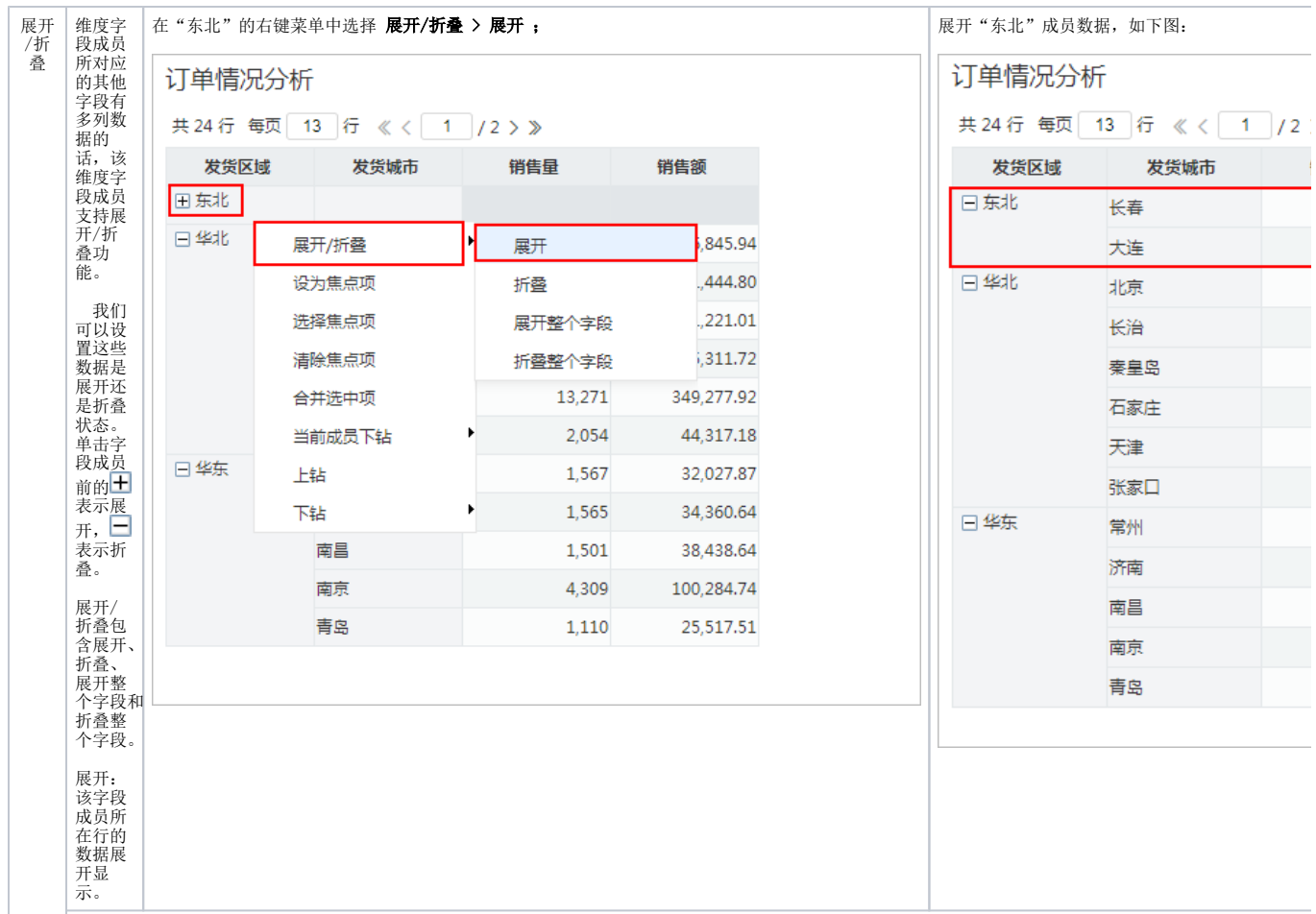

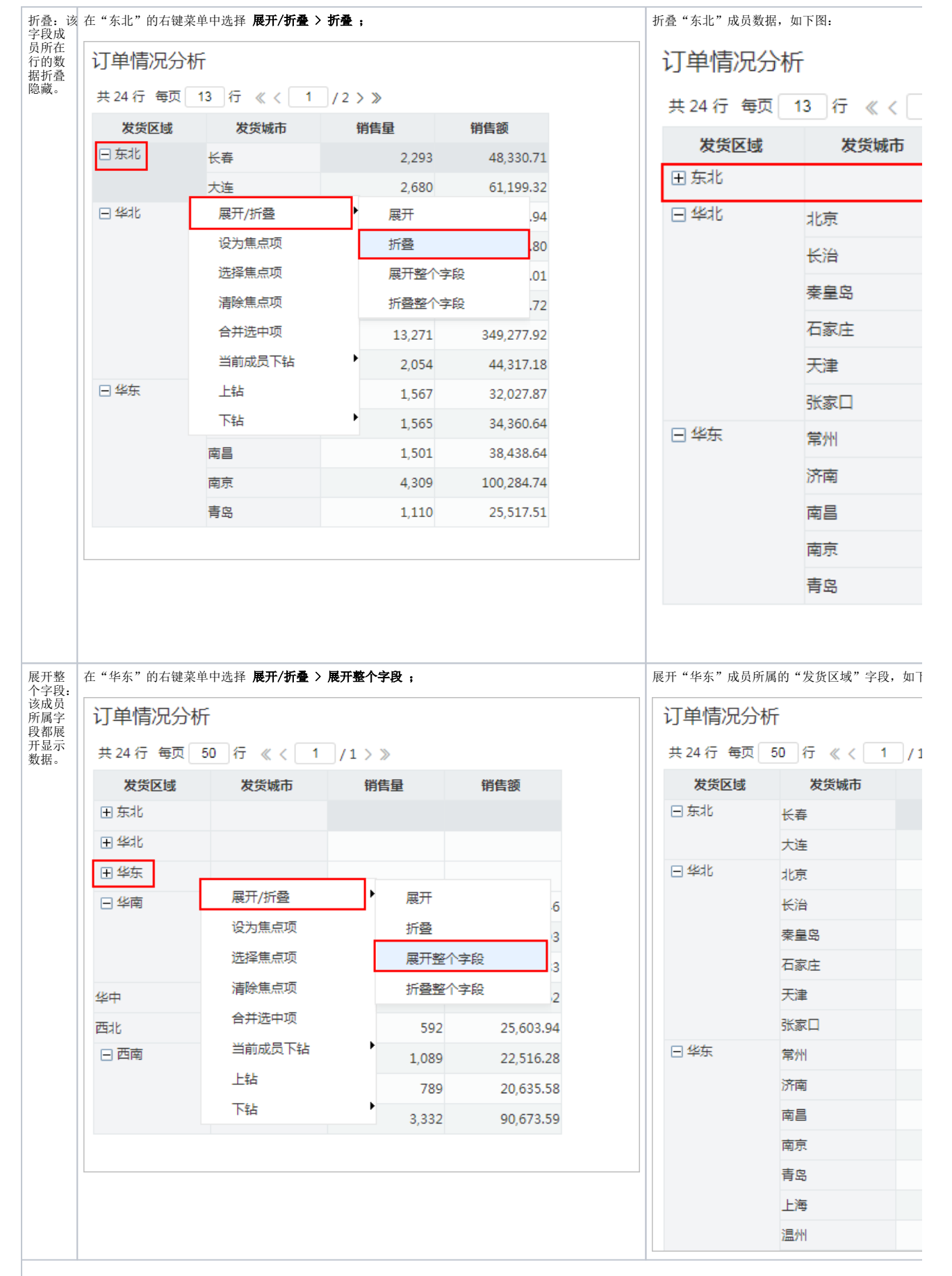

<span id="page-5-0"></span>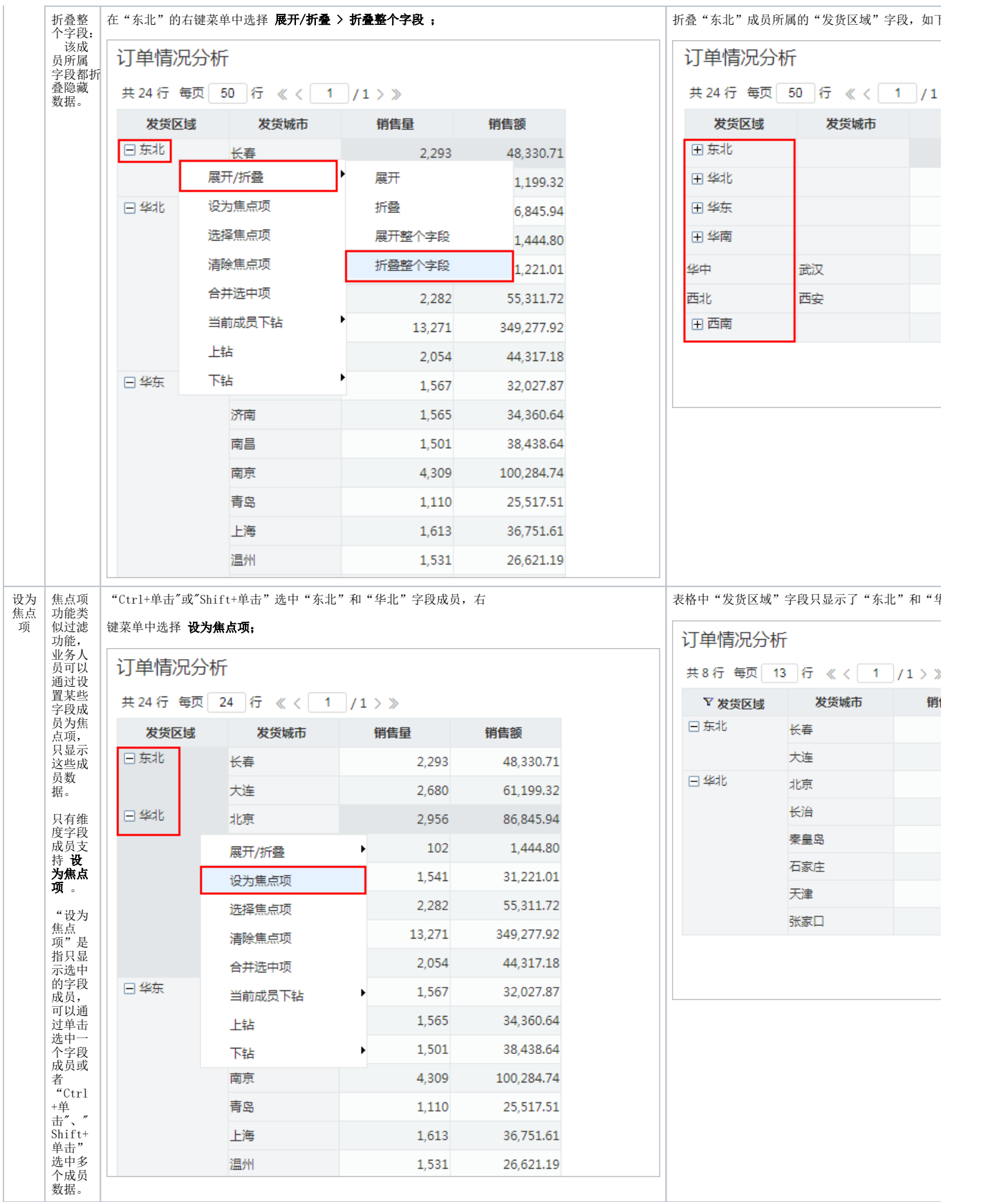

<span id="page-6-0"></span>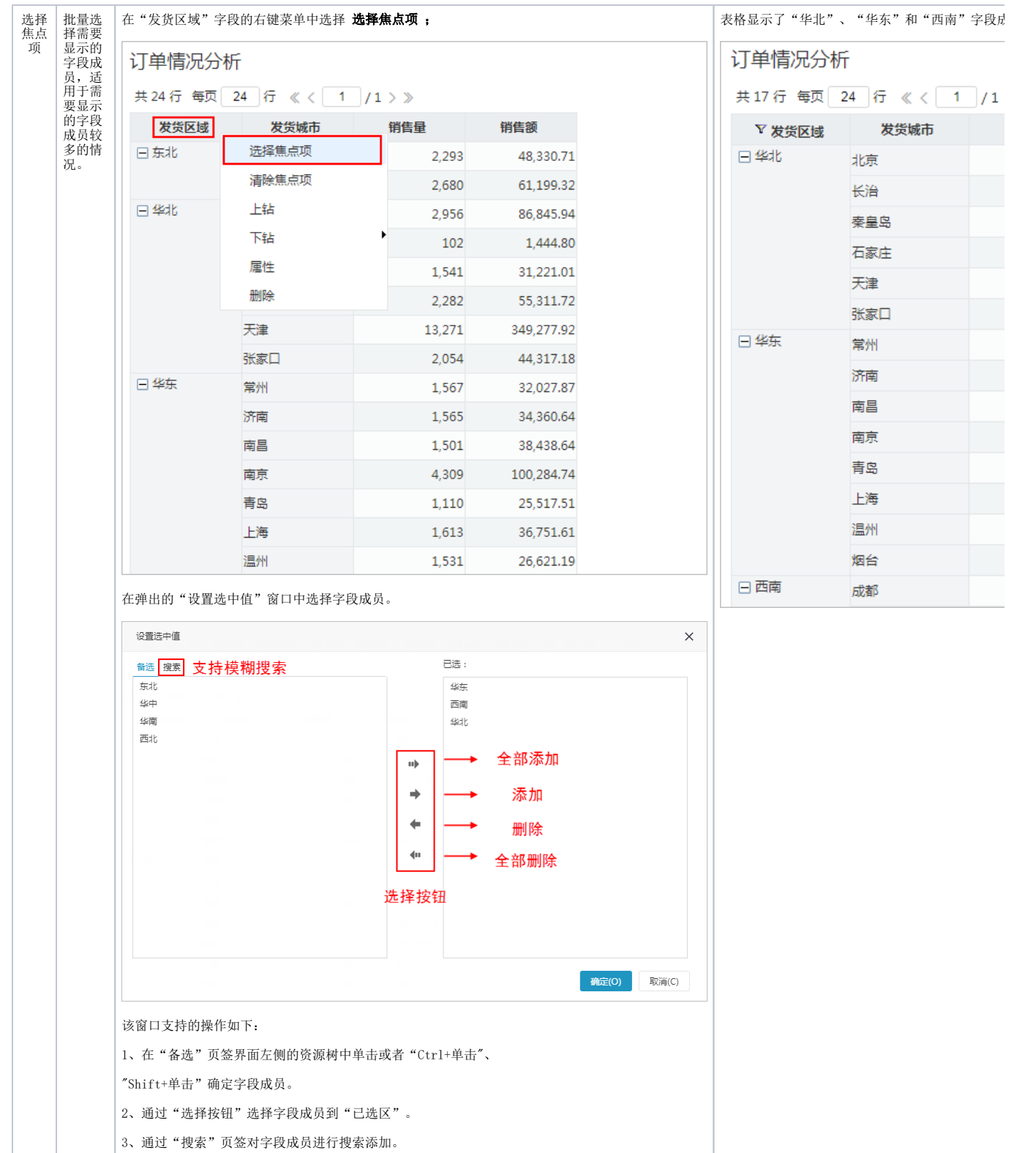

<span id="page-7-0"></span>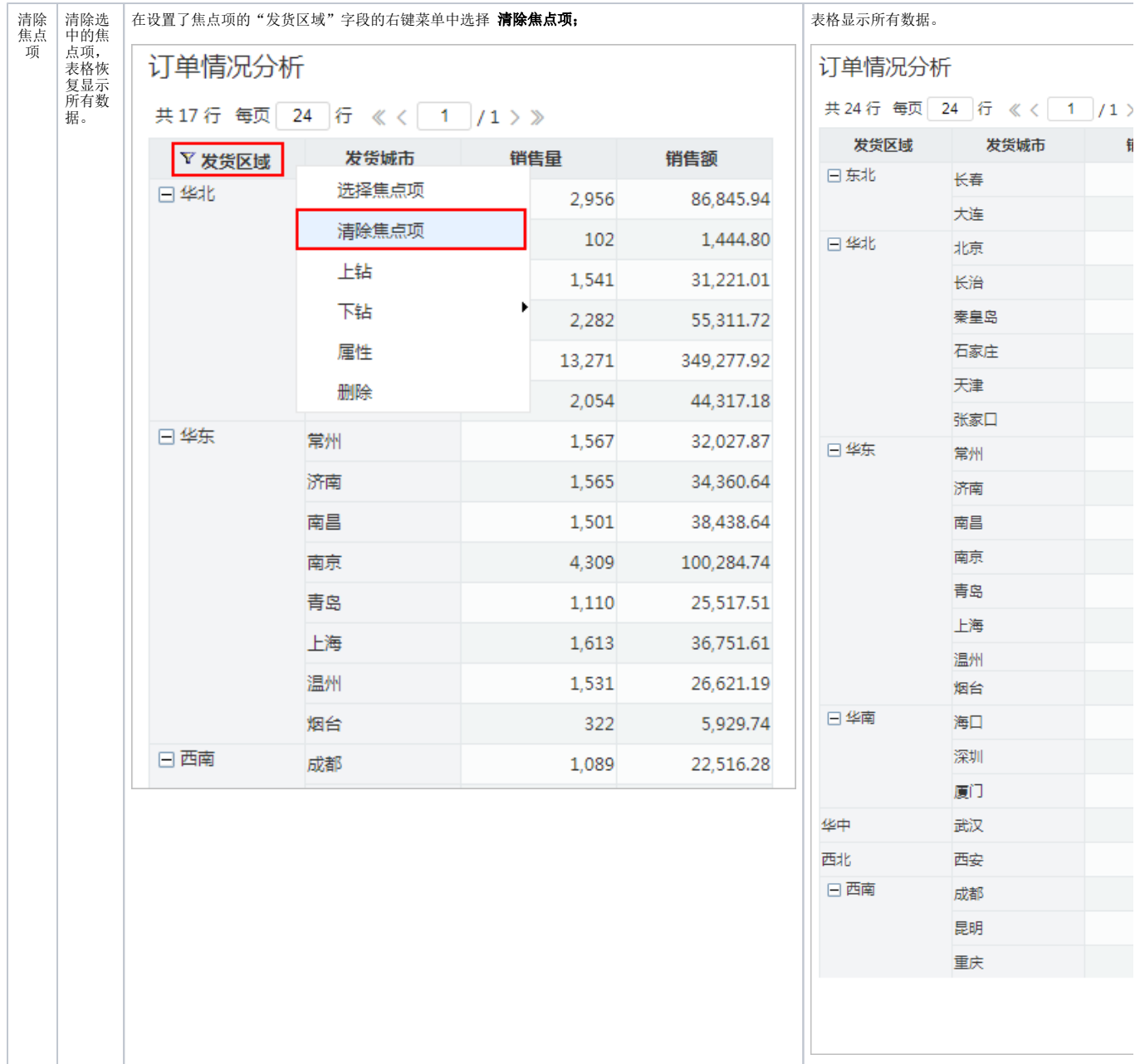

<span id="page-8-0"></span>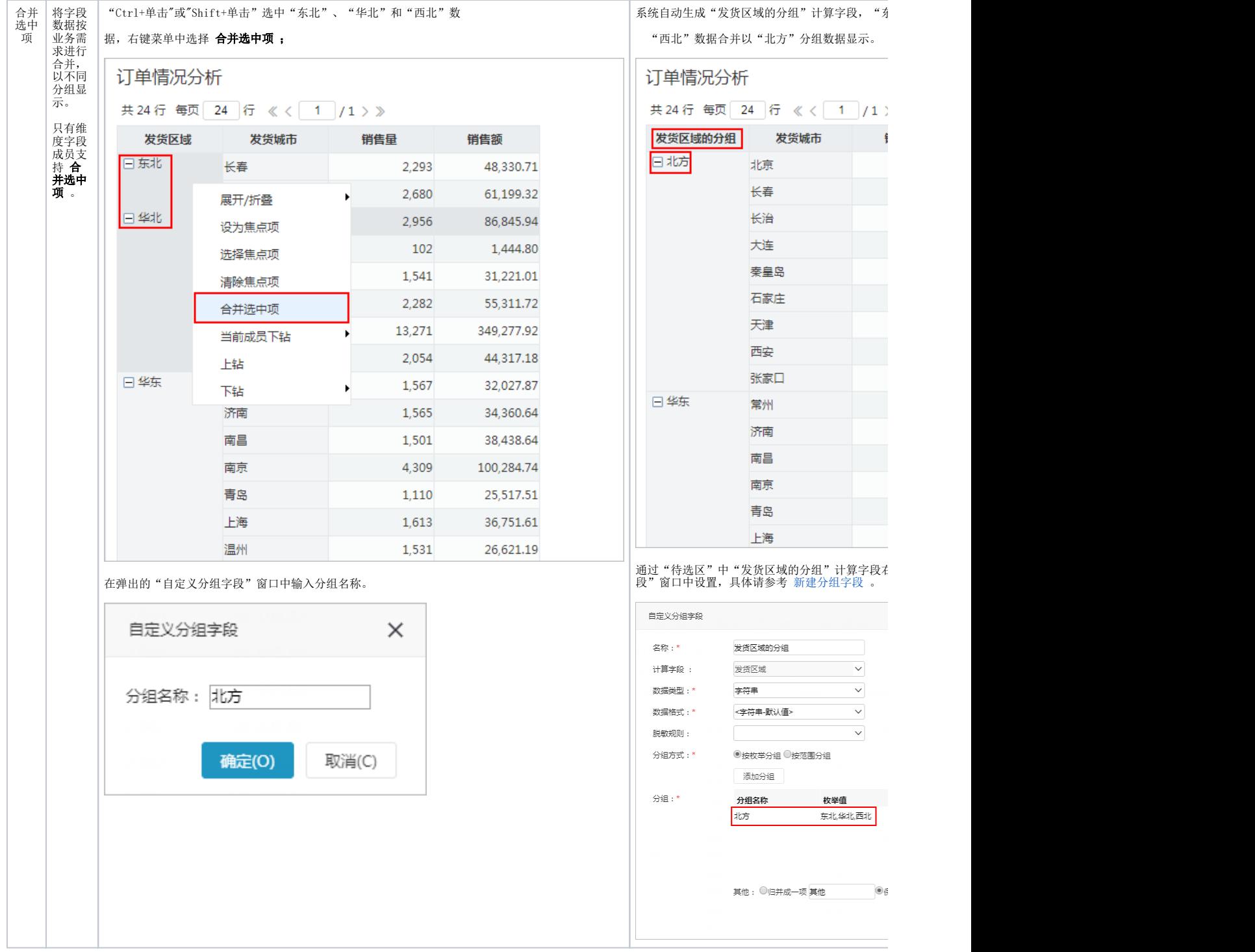

<span id="page-9-1"></span><span id="page-9-0"></span>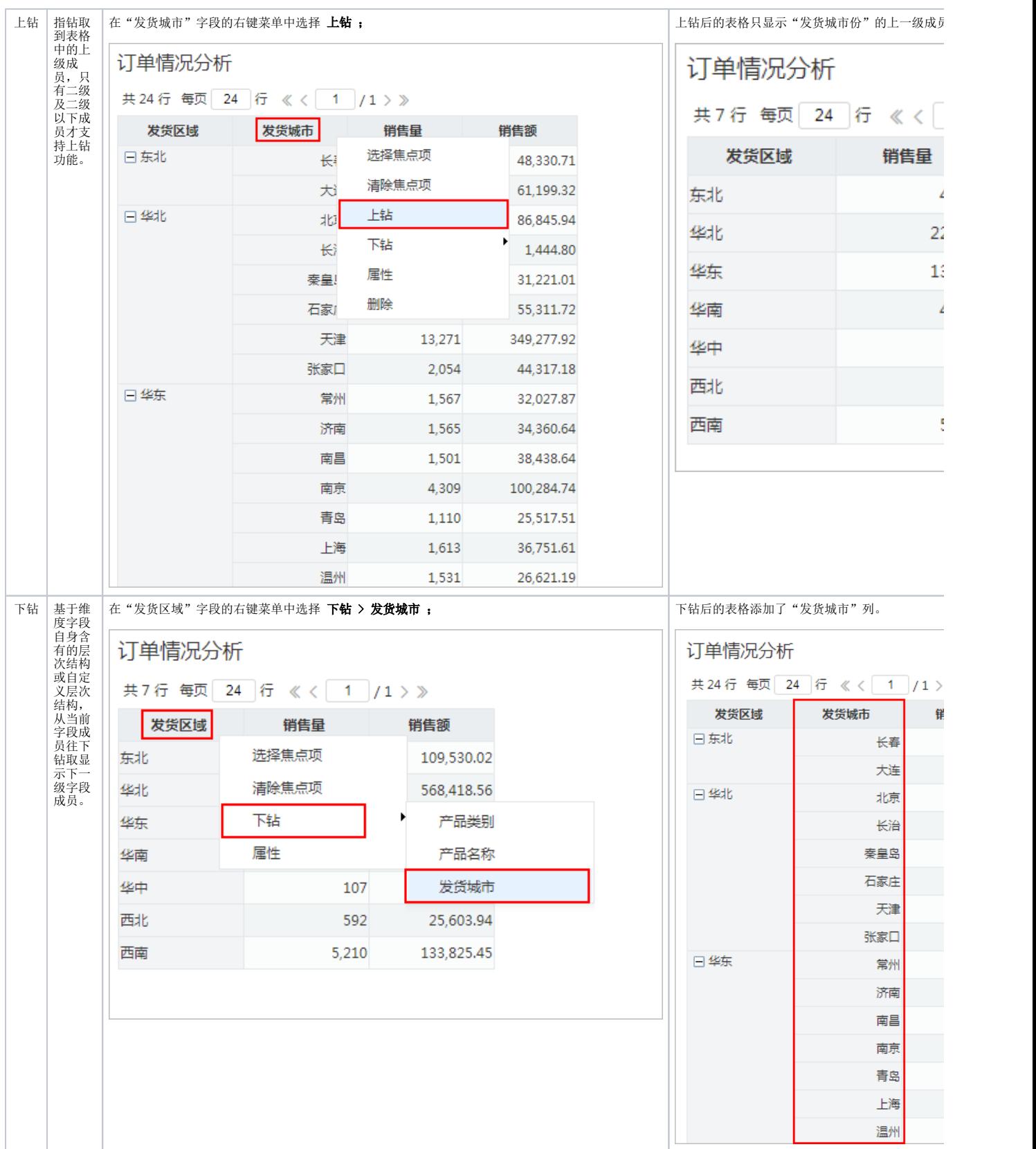

<span id="page-10-1"></span><span id="page-10-0"></span>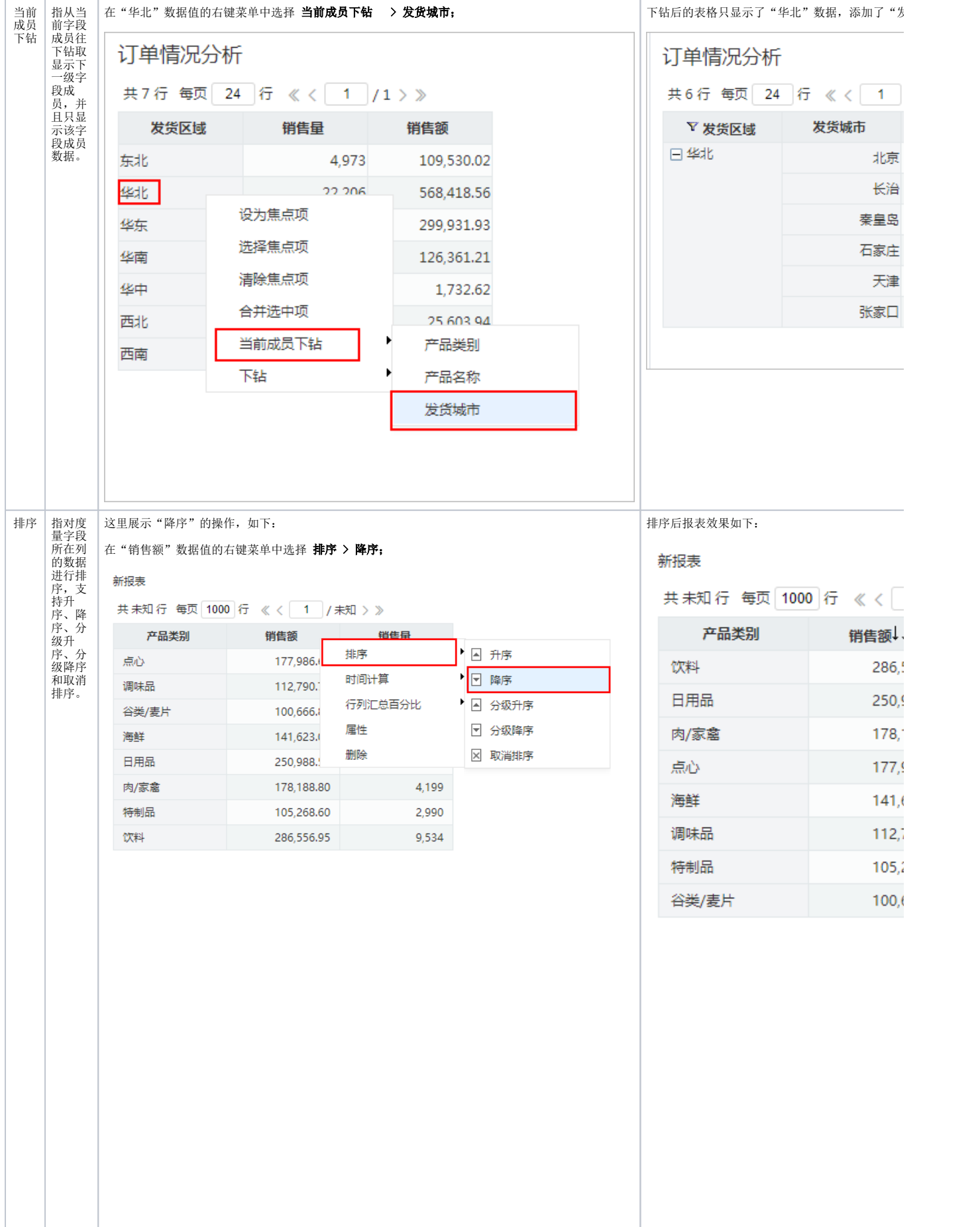

升序:在该列数据中进行升序排 序。<br>降 序在该列数据中进行降序排 序。分级升序:在该列的每一类数据中进行升序排 序。<br>分级降 序在该列的每一类数据中进行降序排 序。取消排 序取消原先设定的排序

<span id="page-12-0"></span>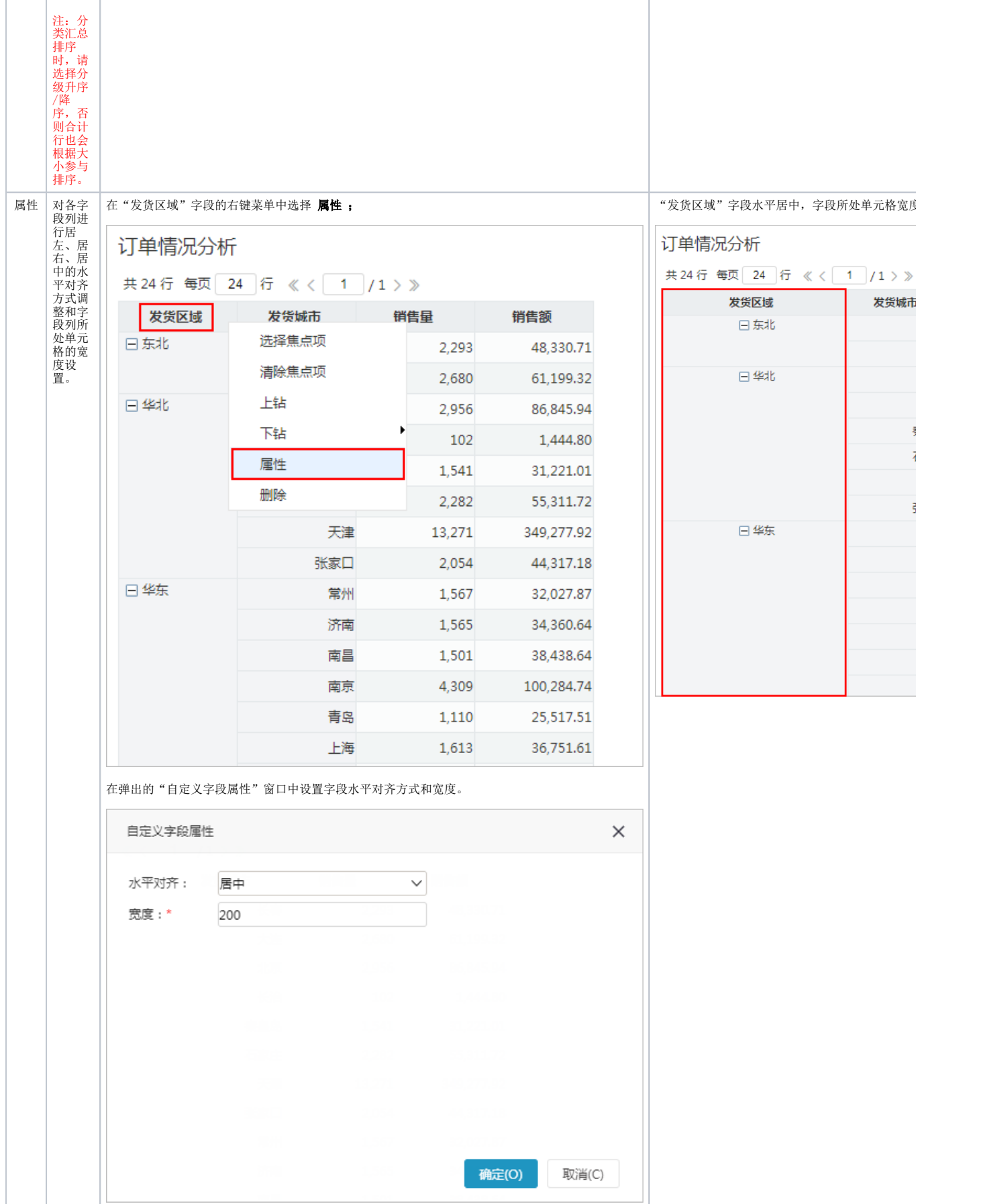

<span id="page-13-0"></span>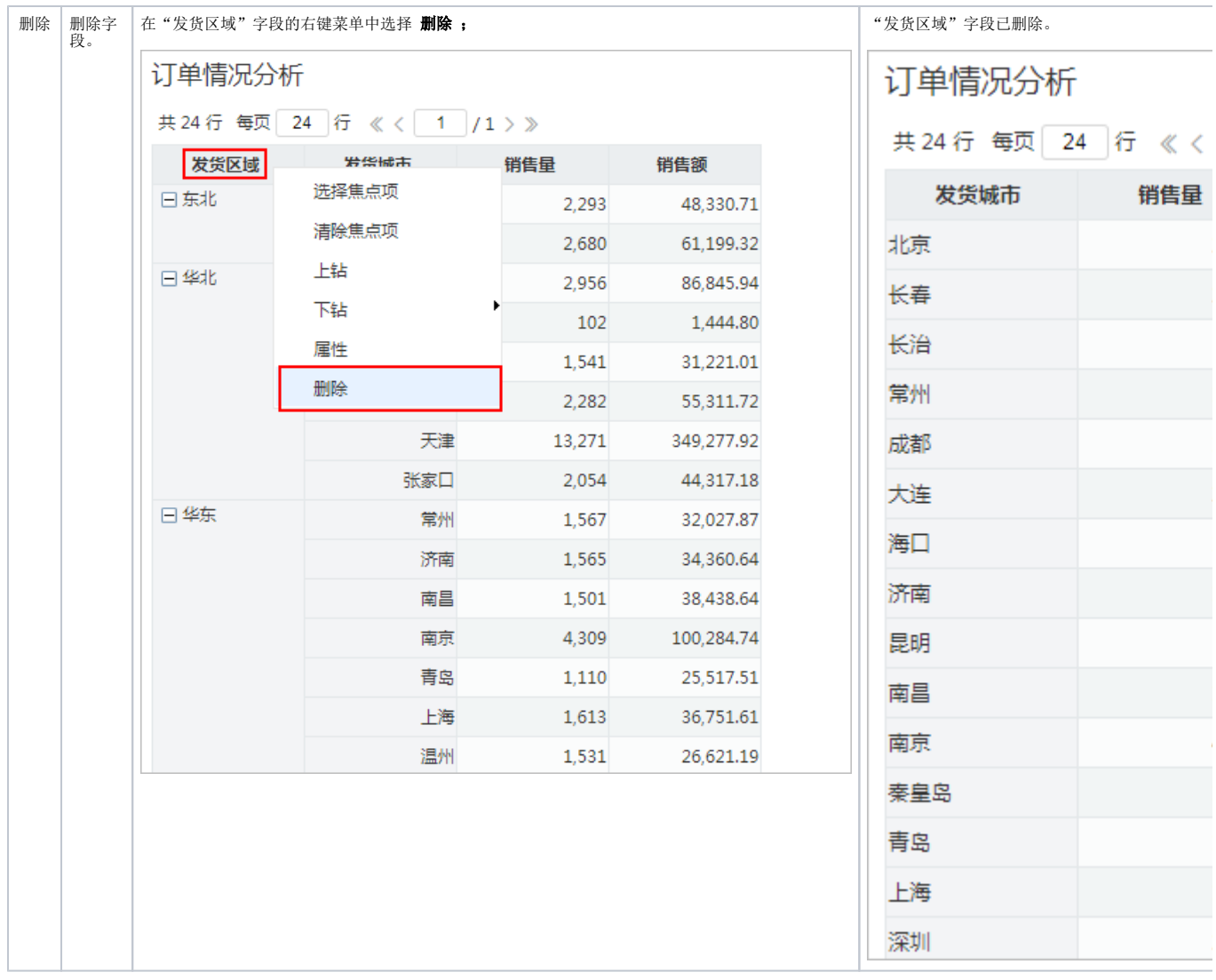